# Клавиатура

**Клавиату́ра** (нем. *Klaviatur* от лат. *clavis* — ключ) — комплект расположенных в определенном порядке рычагов-клавиш у какого-либо механизма для управления каким-либо устройством или для ввода информации.

## **Glass Keyboard and Mouse**

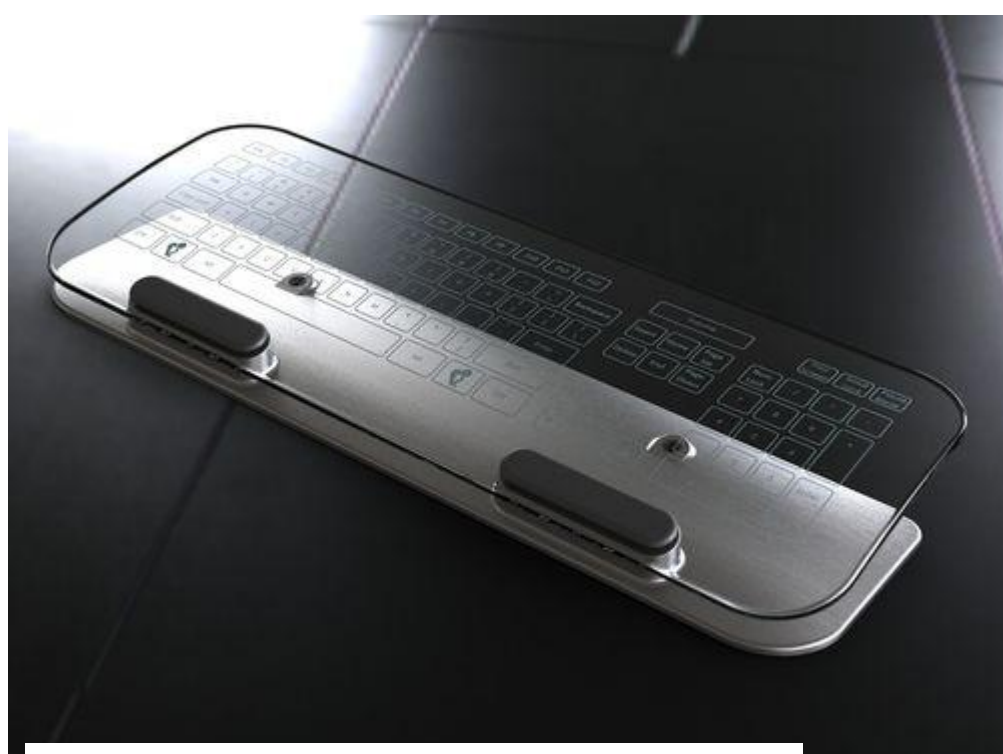

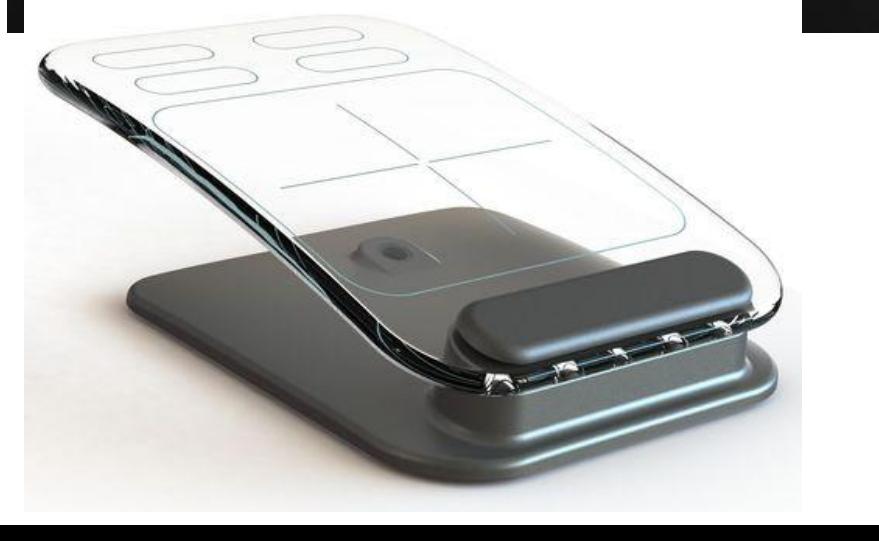

Принцип работы нового гаджета схож с механизмом биометрической идентификации отпечатков пальцев на основе FTIR-технологии, использующей явление нарушенного полного внутреннего отражения светового потока. Несколько диодный источников, расположенных в основании стеклянной пластины, направляют невидимый глазом инфракрасный свет под определенным углом к поверхности. При этом он полностью отражается от границы раздела сред и распространяется в толще стекла. При контакте поверхности с пальцем, который является более плотной оптической средой, происходит частичное поглощение и рассеивание света. Изменивший направление отраженный световой поток воспринимается простейшей видеокамерой, расположенной в толще металлического основания гаджета. Полученное изображение обрабатывается и трансформируется  $\mathbf{B}$  cootheres  $\mathbf{B}$ 

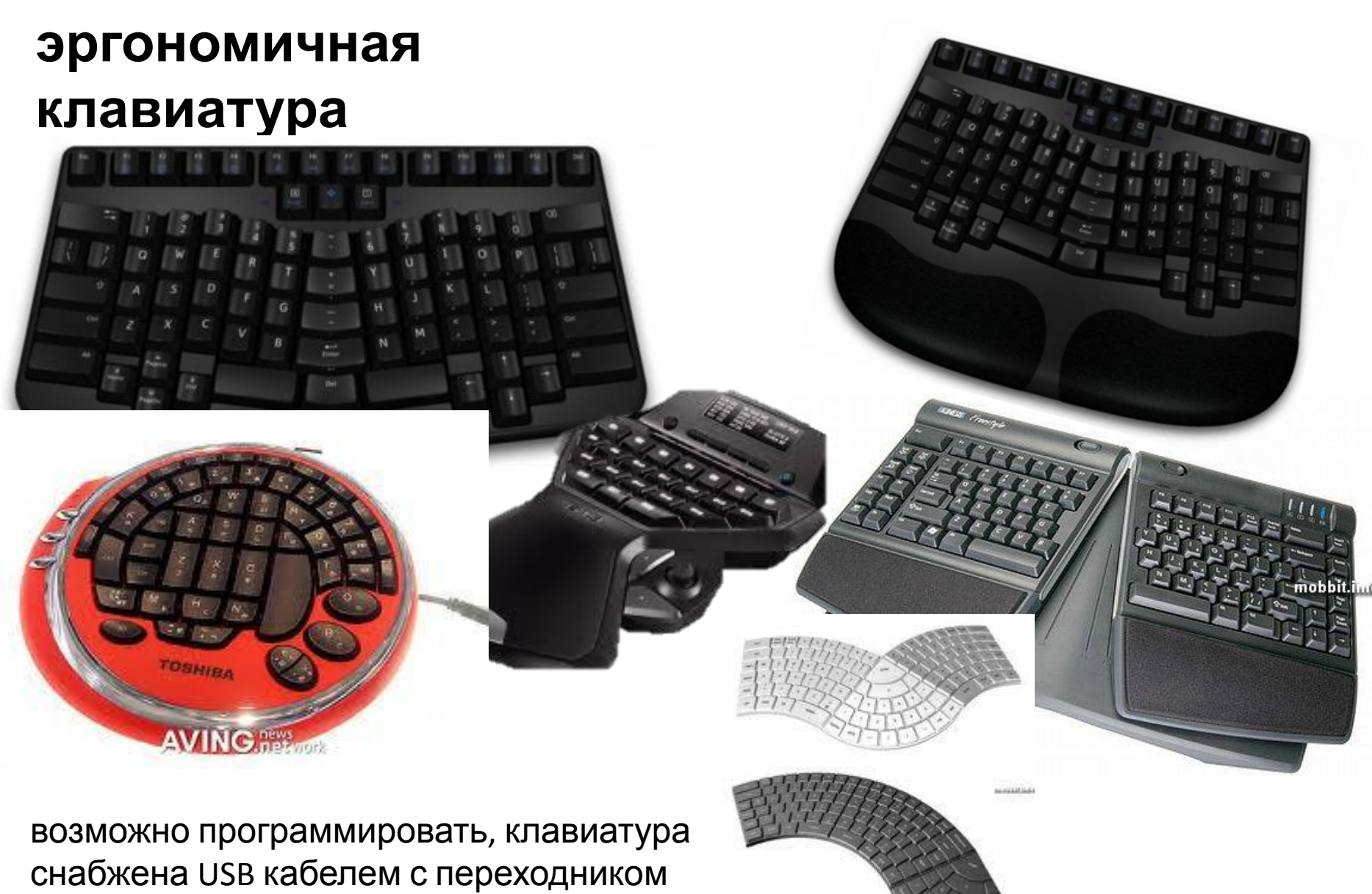

PS2, и совместима с ОС Windows, Mac, и Linux.

#### **DasKeyboard**

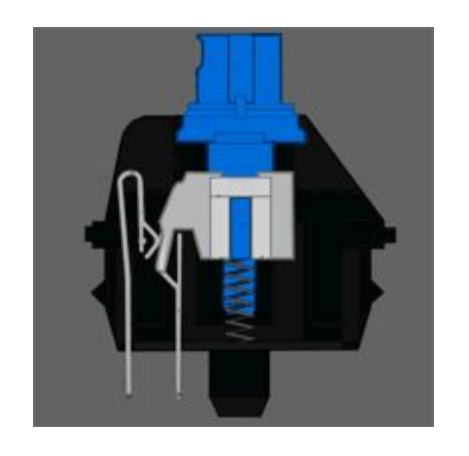

Каждая клавиша сканируется полностью независимо и срабатывание каждой клавиши никак не зависит от того, нажимается ли соседняя

PS/2 позволяет использовать больше шести одновременных нажатий.

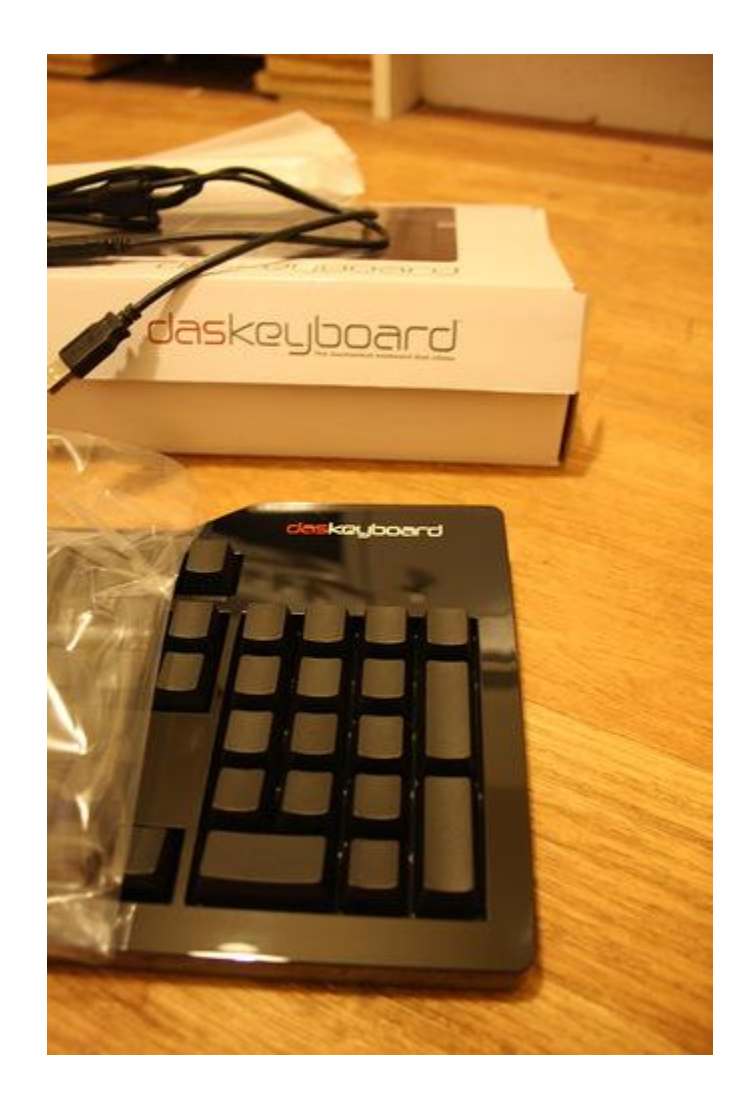

#### **Клавиатура ROCCAT Arvo**

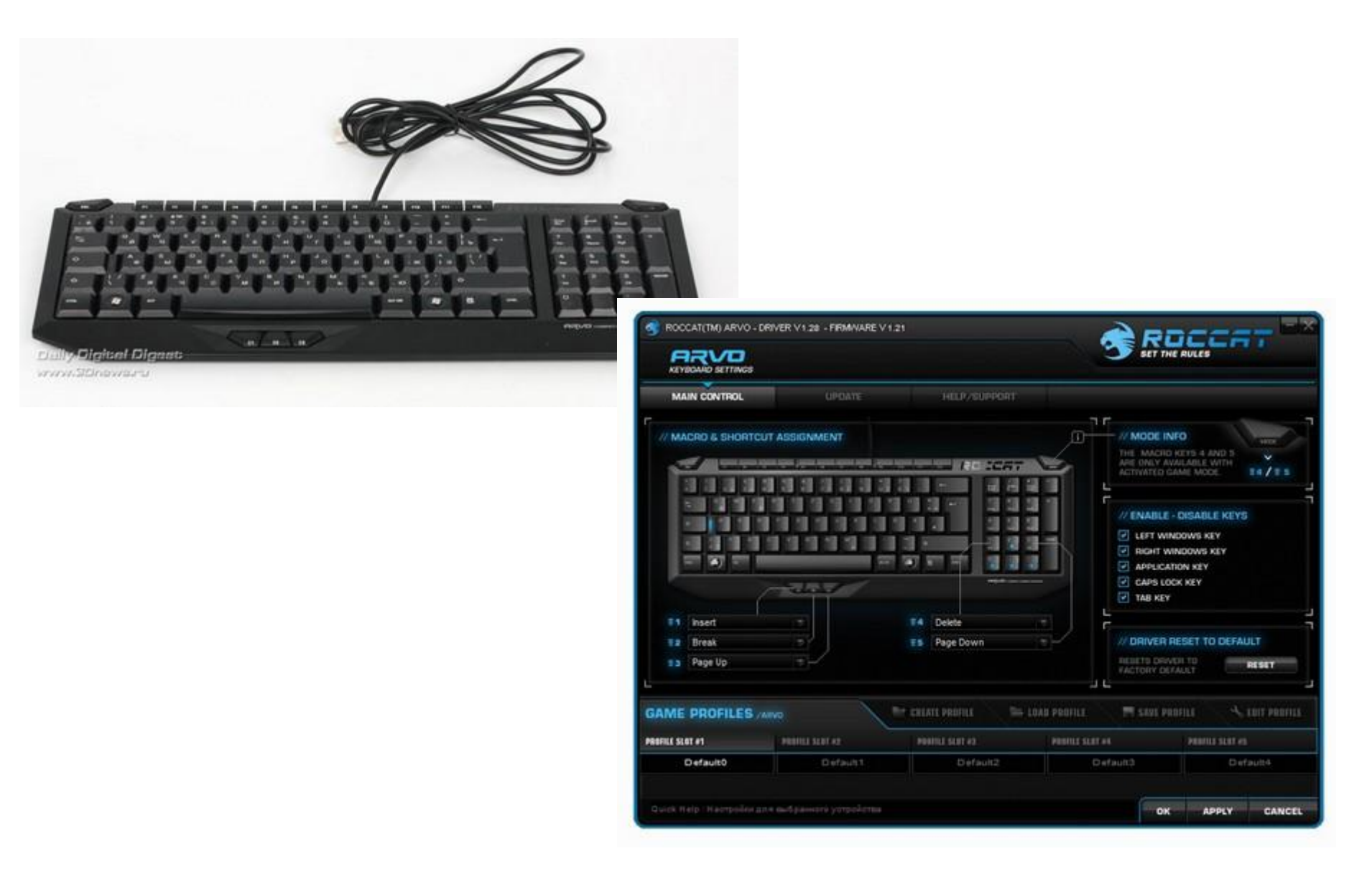

### **HiLo - концепт планшета с клавиатуройчехлом**

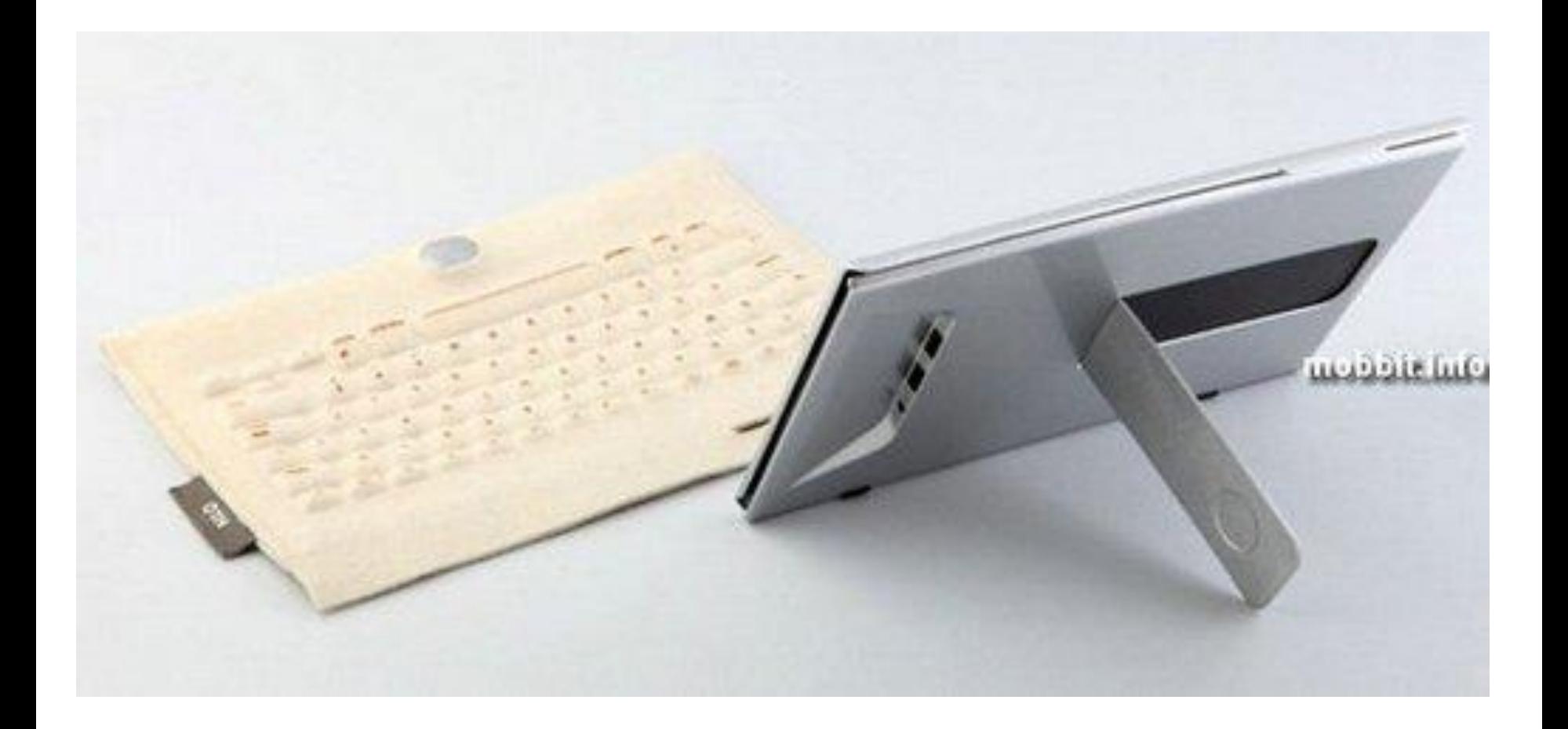

## **Клавиатура IOGEAR, готовая к шести Bluetooth-соединениям**

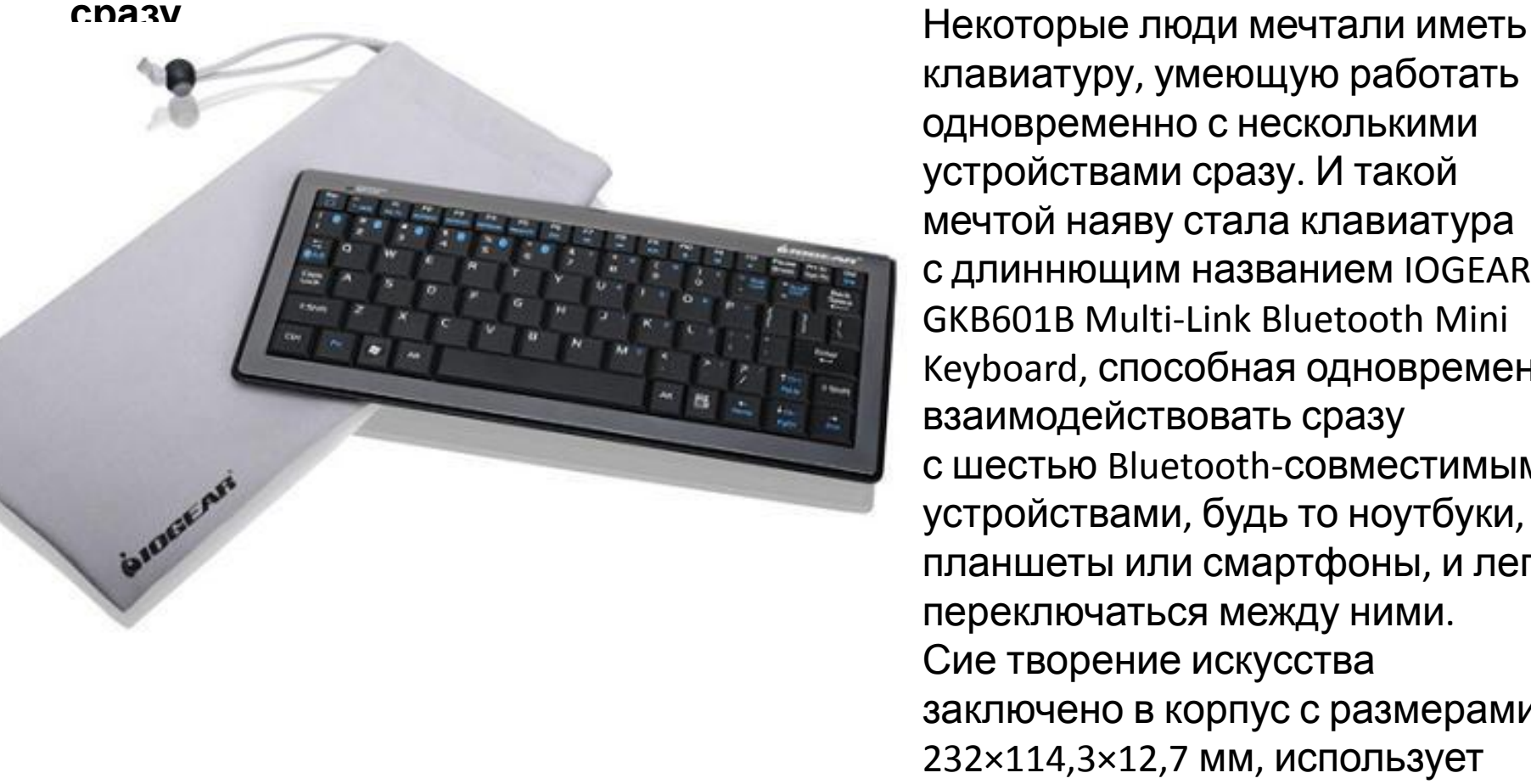

Все желающие могут заполучить её за 100\$, получив вдобавок фирменную трёхлетнюю гарантию качества и тряпичныq коврик для безопасной транспортировки.

клавиатуру, умеющую работать одновременно с несколькими устройствами сразу. И такой мечтой наяву стала клавиатура с длиннющим названием IOGEAR GKB601B Multi-Link Bluetooth Mini Keyboard, способная одновременно взаимодействовать сразу с шестью Bluetooth-совместимыми устройствами, будь то ноутбуки, планшеты или смартфоны, и легко переключаться между ними. Сие творение искусства заключено в корпус с размерами 232×114,3×12,7 мм, использует беспроводную технологию Bluetooth 2.0 с радиусом действия до 9 м и снабжено такими мультимедийными кнопками, как My TV, My Videos, My Music, My Pictures, Record TV и DVD Player.

### **Wireless Flying Keymouse II - клавиатура, мышь и лазерная указка в одном**

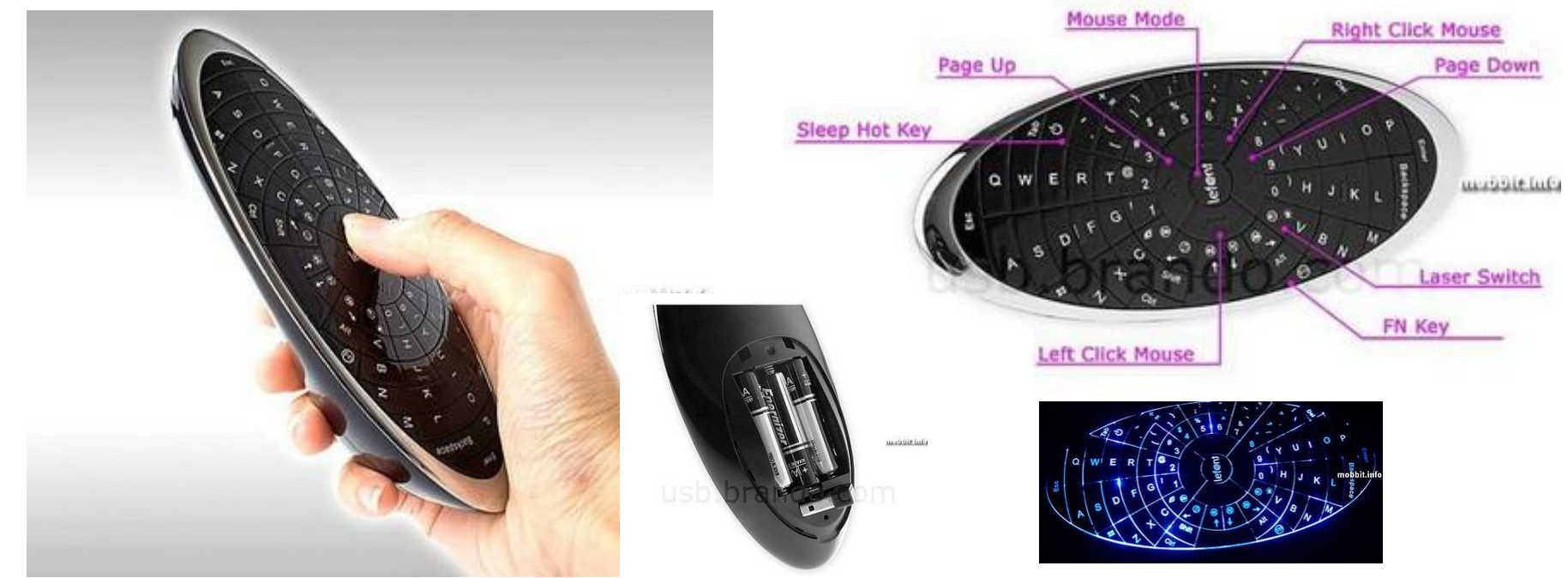

Определить с первого взгляда, что же такое Wireless Flying Keymouse II от компании Brando, довольно сложно. Не будем никого мучить (все равно не угадаете): Wireless Flying Keymouse II — беспроводная клавиатура, которая может превращаться в беспроводную мышь, и наоборот. У модели 65 кнопок (все с подсветкой): полная QWERTY-раскладка + мультимедийные клавиши.

При использовании Flying Keymouse II в качестве мыши, твердые поверхности не нужны: ваши движения устройством в воздухе определяют местоположение курсора на экране PC. Радиус действия гаджета — до 15 м. Также у модели есть функция лазерной указки. Девайс совместим с Window XP и выше, Mac OS X и Linux. Весит эта штука 96 г. Стоит 60 долларов

### **Minebea Cool Leaf Keyboard — необычная клавиатура-тачскрин**

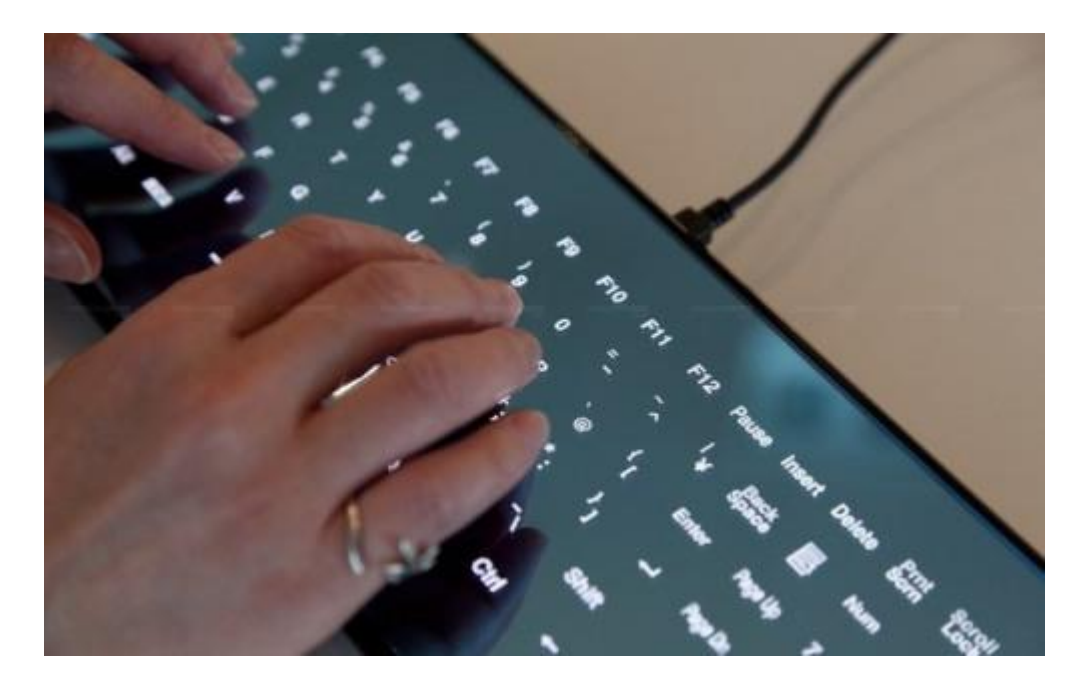

представляет собой сенсорный дисплей

## **Виды клавиатур по типу соединения.**

**1. Беспроводные клавиатуры.** В беспроводных клавиатурах используются три основных вида соединения, а именно соединение Bluetooth, инфракрасное соединение и радиочастотное соединение.

## **2. Проводные клавиатуры.** PS/2 и USB **Виды клавиатур по расположению клавиш.**

**1. Эргономичные клавиатуры.** При разработке эргономичных клавиатур учитывался эргономичный аспект. При работе на эргономичных клавиатурах обеспечивается комфортное положение кистей и запястий. Дизайн эргономичных клавиатур позволяет предотвратить развитие кистевого туннельного синдрома, который выражается в потере чувствительности и покалывании в кистях рук и в пальцах после продолжительной работы на клавиатуре. Эргономичные клавиатуры способствуют также подержанию удобной позы и сохранению правильной осанки.

**2. Компактные клавиатуры.** Размер клавиатур постоянно увеличивается особенно размер эргономичных клавиатур. Большой размер эргономичных клавиатур объясняется наличием клавиш предназначенных для выполнения специальных функций. Компактные клавиатуры – плоские и на них обычно отсутствуют клавиши с цифрами присутствующие в правой части остальных клавиатур. У некоторых компактных клавиатур есть резиновая подушечка, которую можно использовать вместо мышки. Компактные клавиатуры удобно

## **Виды клавиатур по функциональности.**

**Интернет-клавиатура.** Интернет-клавиатура предназначена для повышения комфорта интернет-пользователя. Интернет-клавиатура оснащена функциональными клавишами для домашней страницы веб-браузера, почтового ящика и любимых пунктов меню.

- **Мультимедийные и игровые клавиатуры.** Мультимедийные клавиатуры предназначены для проигрывания аудио файлов, и они оснащены функциональными клавишами для регулировки громкости, игры, остановки и отключения звука. Игровые клавиатуры предназначены для удобства любителей компьютерных игр.
- **Виртуальные клавиатуры.** Виртуальные клавиатуры не являются физически осязаемыми. Это – клавиатуры, эмитированные специальными программами. Одной из таких программ является программа Comfort Keys Pro.

http://www.info-bestlife.ru/raskrutka.html

## Технологии изготовления клавиатуры: механические и пленочные (мембранные)

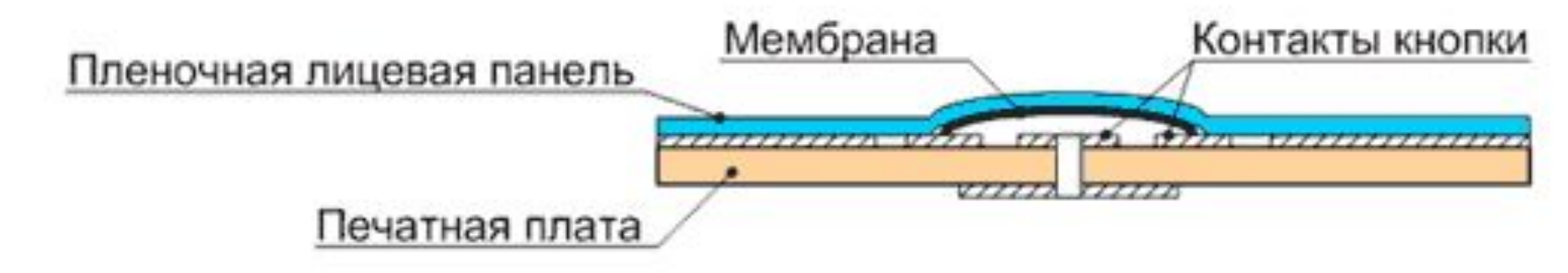

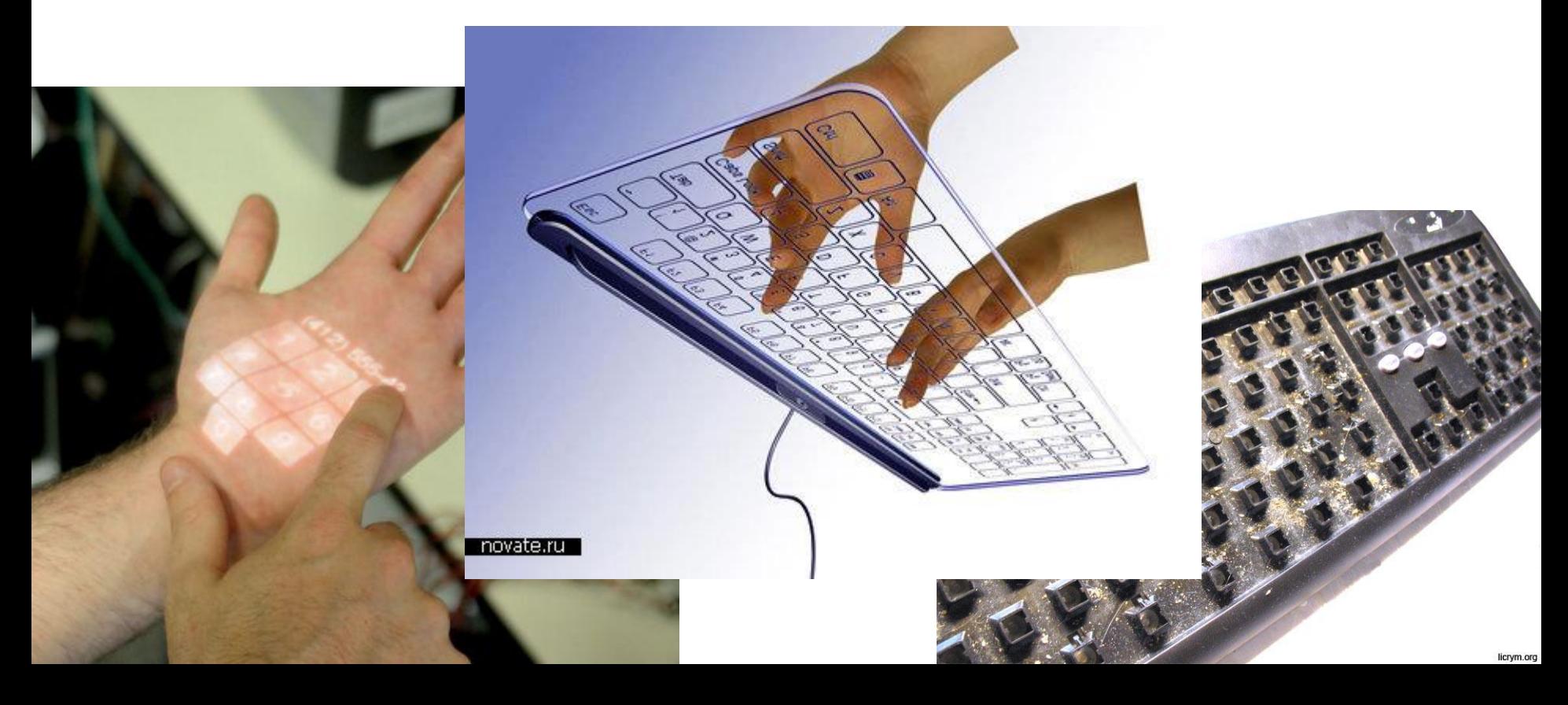

## Пленочная технология

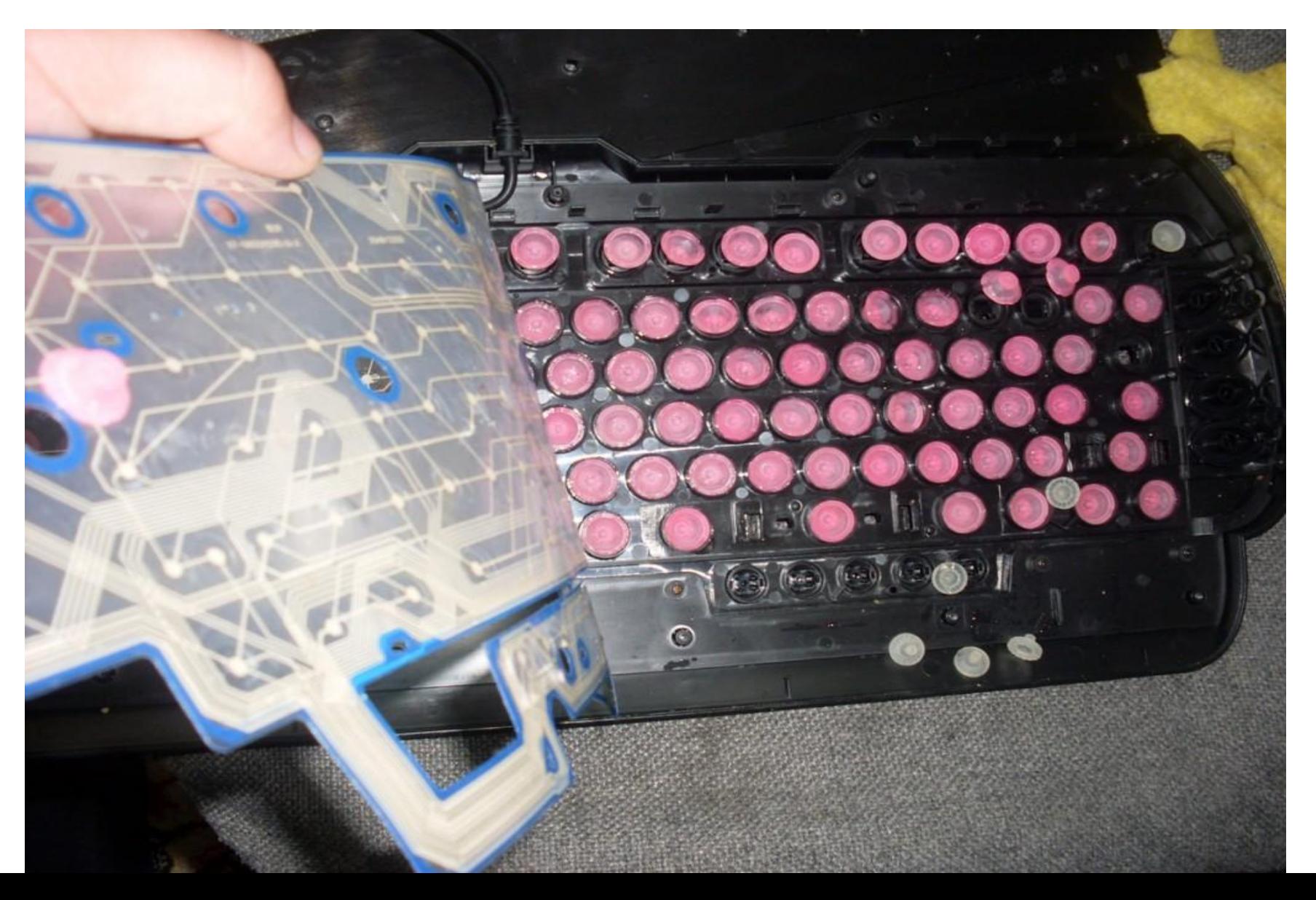

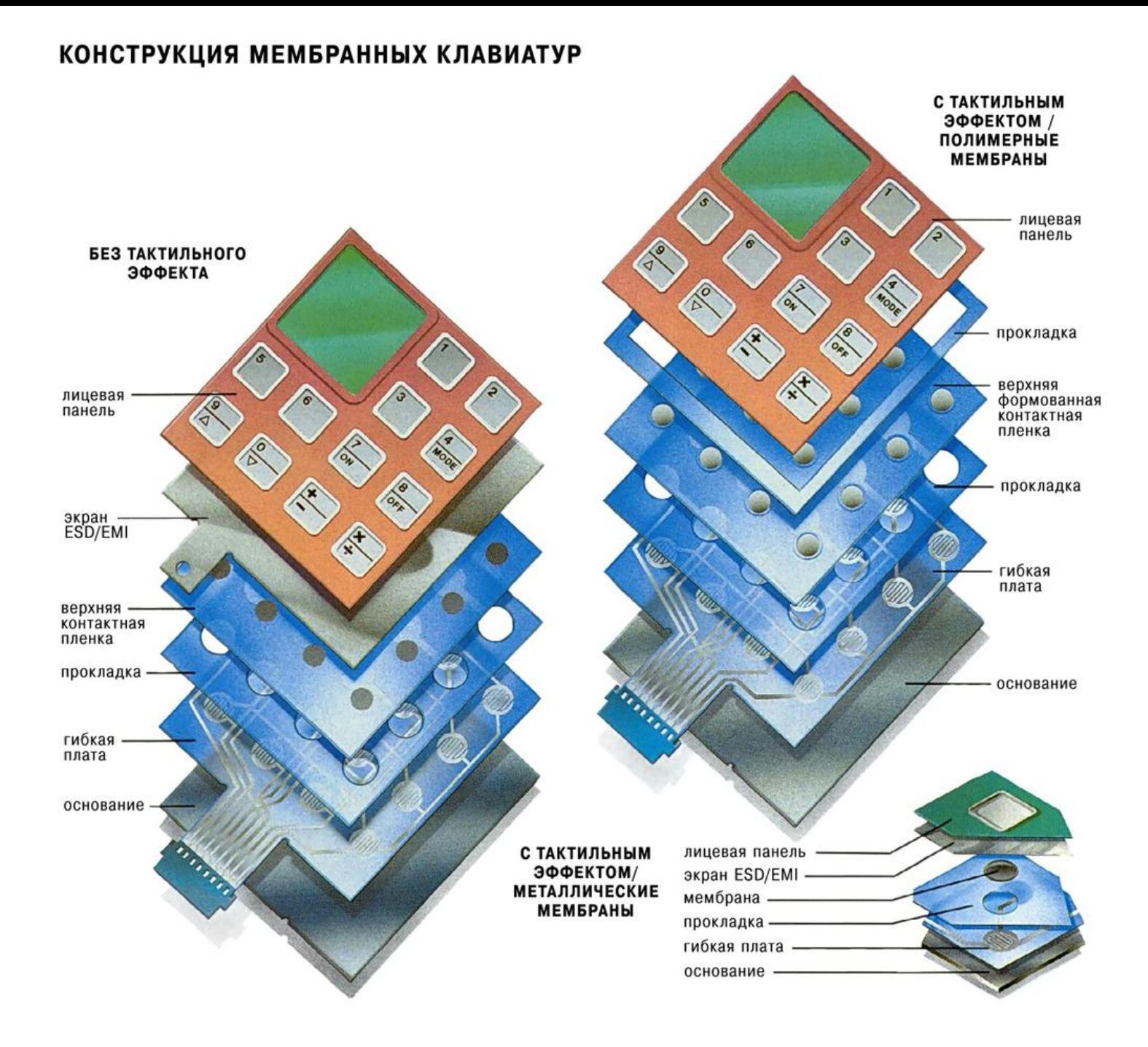

### **Механическая клавиатура**

#### **Виртуальная лазерная клавиатура VKB**

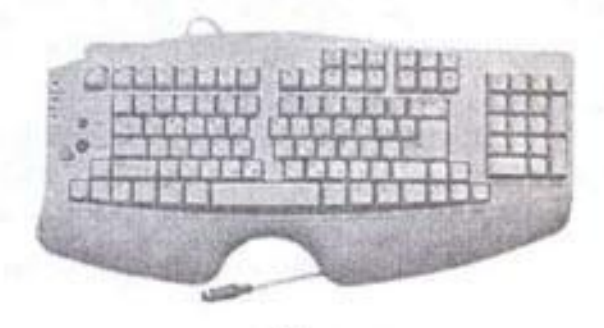

б

Нажатие на клавишу

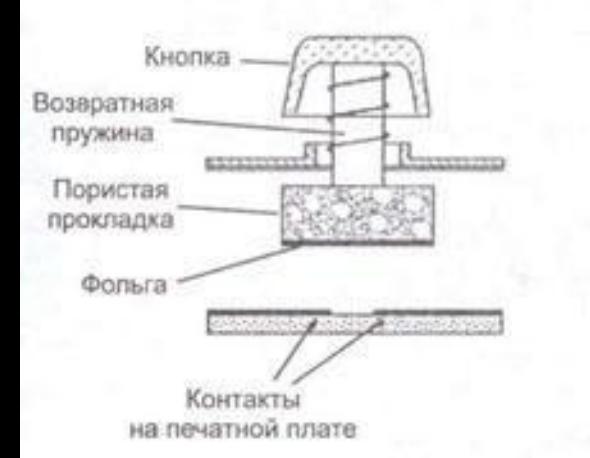

Фольга замыкает контакты

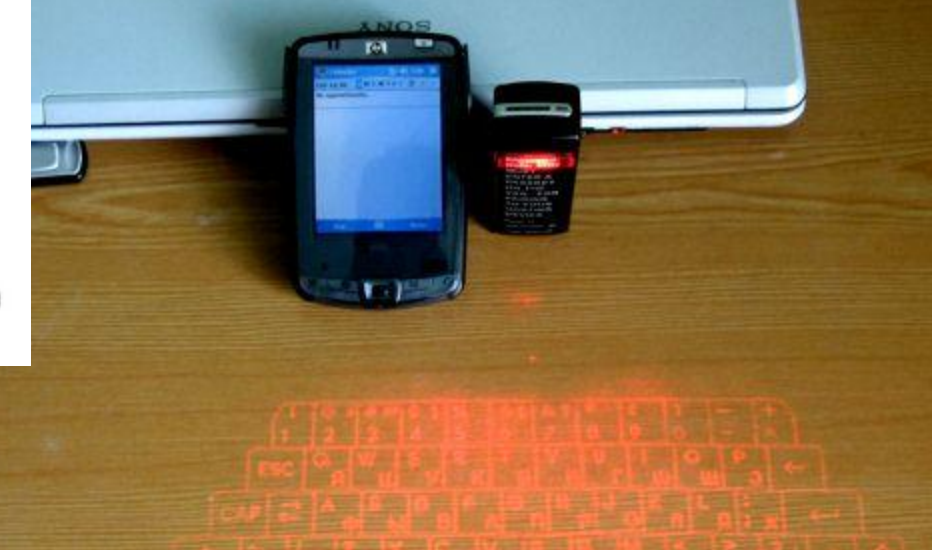

# Принцип работы клавиатуры.

Каждой клавише соответствует семиразрядный код сканирования (скан-код) . При нажатии клавиши аппаратура клавиатуры генерирует однобайтовый код нажатия , а при отпускании соответственно однобайтовый код

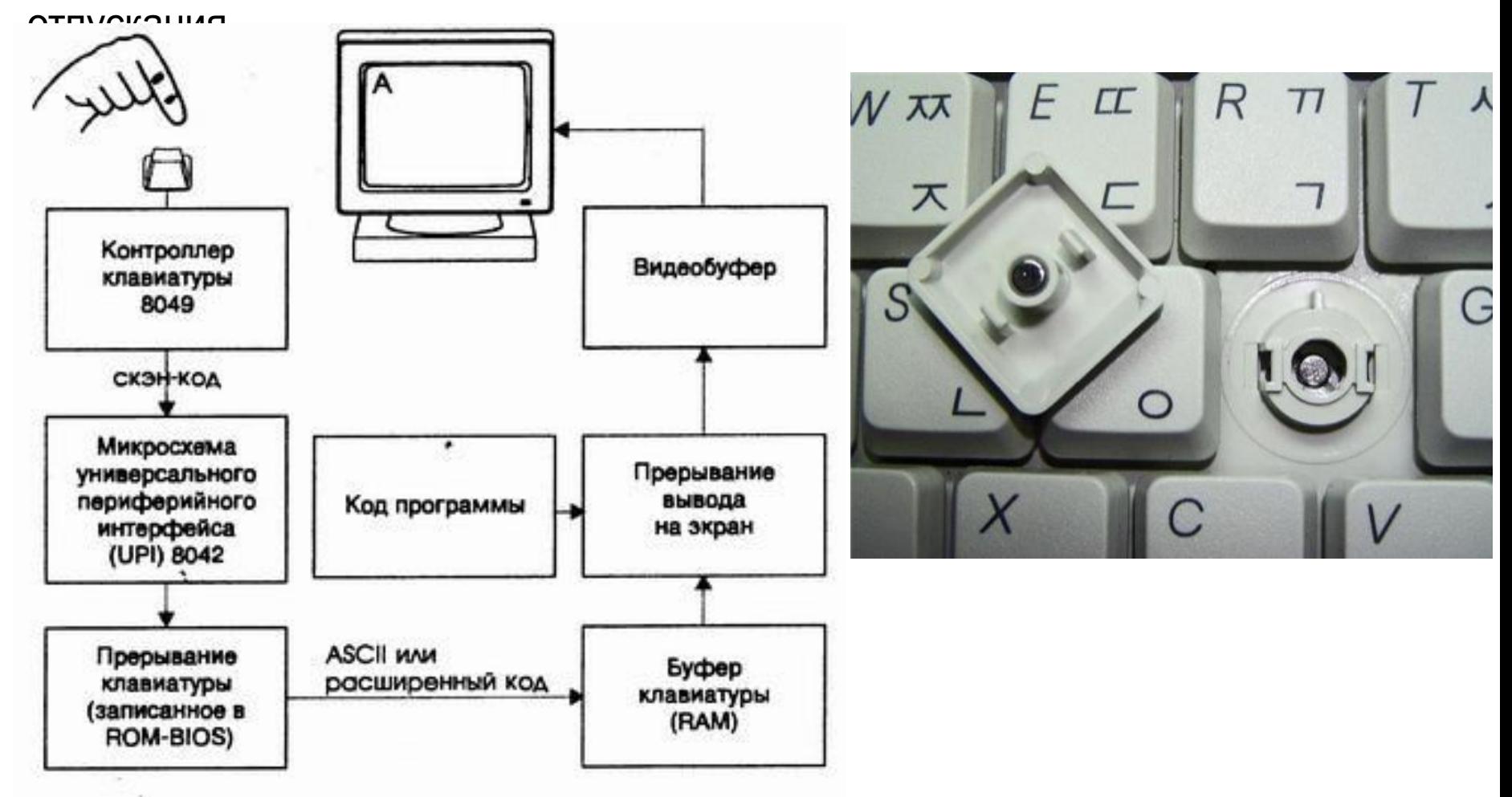

## Группа клавиш

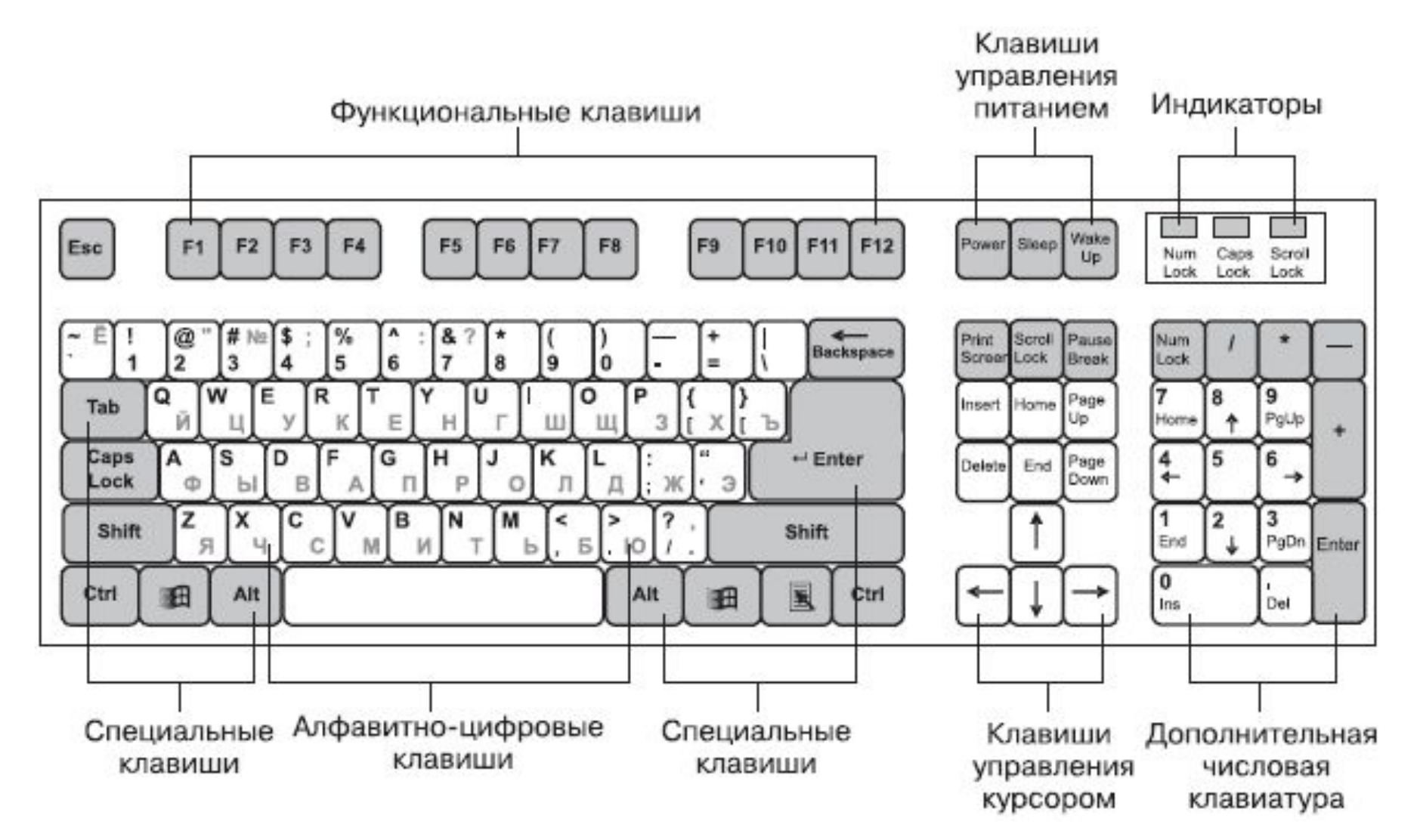

Сочетание клавиш (синонимы: горячая клавиша, клавиша быстрого доступа, клавиша быстрого вызова, клавиатурный ускоритель) (англ. *keyboard shortcut, quick key, access key, hot key*) (для программного обеспечения) разновидность интерфейса взаимодействия с компьютером, представляющая собой нажатие клавиши (или сочетания клавиш) на клавиатуре, которому назначены (запрограммированы) команды

(операции).

**Клавиши-модификаторы** На клавиатуре аналогом этих клавиш являются клавиши Ctrl, Alt, <sup>↑</sup>Shift и клавиша Windows . Их часто называют **клавишимодификаторы**.

Сочетания клавиш делятся на:

**Локальные** (перехватываемые программой только, если окно программы **активно**); **Глобальные для программы** (перехватываемые определённой программой из любого окна); **Глобальные для операционной системы**

(перехватываемые ОС из любого окна).

#### **Глобальные сочетания клавиш в Windows XP**

Ctrl  $+$  Tab  $\leq$   $-$  переключение между закладками или окнами одного приложения;

 $Alt + F4 - 3a$ крыть активное окно;

 Alt + Space (пробел) — открытие системного меню окна. С помощью него можно закрывать, сворачивать, разворачивать, перемещать и изменять размер окна без помощи мыши;

- Alt +  $\hat{O}$  Shift Alt +  $\hat{O}$  Shift или Ctrl +  $\hat{O}$  Shift переключить язык;
- Ctrl + Alt + Delete открытие окна «Диспетчер задач» или «Безопасность Windows»;
- Ctrl +  $\hat{O}$  Shift + Esc открытие окна «Диспетчер задач»»;
- Win открытие/закрытие меню «Пуск»;
- Ctrl + Esc открытие/закрытие меню «Пуск»;
- Win + D свернуть/восстановить все окна, включая диалоговые, т. е. показать Рабочий стол;
- Win + E открытие программы «Проводник»;
- Win + R открытие окна «Запуск программы» («Пуск» --> «Выполнить...»);
- Win + F открытие окна для поиска;
- Win + L заблокировать компьютер;
- Win + M сворачивает все окна, кроме диалоговых;
- Win + Pause/Break открытие окна «Система»;
- Print Screen поместить снимок всего экрана в буфер обмена. В MS-DOS использовалась для вывода на принтер содержимого экрана;
- Alt + Print Screen поместить снимок активного окна в буфер обмена;

Ctrl + С или Ctrl + Insert — копировать в буфер обмена;

- Ctrl + V или  $\hat{v}$  Shift + Insert вставить из буфера обмена;
- Ctrl + X вырезать в буфер обмена;
- Ctrl +  $Z$  отменить (назад);
- Ctrl + Y отменить (вперёд);
- $Ctrl + A B$ ыделить всё;
- $Ctrl + S \cosp$ анить;
- $Ctrl + W 3a$ крыть окно;
- $Ctrl + R *обновить*;$
- Ctrl + ← Backspace удалить слово (удаляет влево);
- Ctrl + Delete удалить слово (удаляет вправо);

Ctrl +  $\leftarrow$  /  $\rightarrow$  - переместить курсор на слово назад/вперёд;

- $\hat{\sigma}$  Shift + Ctrl + ← / → выделить слово слева/справа;
- Ctrl + Home (End) переместить курсор в начало (конец) текста;

 $\hat{C}$  Shift + Ctrl + Home (End) — выделить до начала (конца) текста;

них окажется активным, если вы отпустите клавишу ALT .

Используя ALT +  $\text{Tab}$  ALT + Tab  $\frac{1}{2}$  — делает активным другое выполняющееся приложение (бывшее активным непосредственно перед текущим). Для переключения на другие приложения нажимайте клавишу Тab ≤ несколько раз, не отпуская клавишу ALT . При этом в центре экрана появится панель, показывающая все запущенные приложения, и какое из них окажется активным, если вы отпустите клавишу ALT. Используя ALT + Tab  $\leq$ , при переходе на приложение, которое было свернуто в панель задач, это приложение восстанавливается (разворачивается); Alt +  $\hat{O}$  Shift ALT + Tab  $\hat{S}$  – делает активным другое выполняющееся приложение (бывшее активным непосредственно перед текущим). Для переключения на другие приложения нажимайте клавишу Tab  $\leq$  несколько раз, не отпуская клавишу ALT. При этом в центре экрана появится панель, показывающая все запущенные приложения, и какое из них окажется активным, если вы отпустите клавишу ALT . Используя ALT + Tab ≤, при переходе на приложение, которое было свернуто в панель задач, это приложение восстанавливается (разворачивается); Alt +  $\hat{v}$  Shift +  $\frac{Tab}{ab}$   $\hat{v}$  — переключение меду активными окнами в обратном направлении (от текущего активного к первому, ставшему неактивным, потом ко второму неактивному и т.д. по кругу); ALT + ESC — делает активным другое выполняющееся приложение (бывшее активным непосредственно перед текущим). Для переключения на другие приложения нажимайте клавишу ESC несколько раз, не отпуская клавишу ALT . В отличие от сочетания ALT + Tab ALT + ESC - делает активным другое выполняющееся приложение (бывшее активным непосредственно перед текущим). Для переключения на другие приложения нажимайте  $K$ повищу ECC несколько раз, не отпускол клавищу ALT  $R$  отлицие от

**Windows для этих целей:**

Win — открыть/закрыть меню «Пуск»

Win + B — выбрать первую иконку в области уведомлений, переключаться между иконками клавишами со стрелками

Win + Ctrl + B — переключиться на программу, отображающую сообщение области уведомлений

- Win + D отображение рабочего стола.
- Win + E открыть Проводник
- Win + F открыть Поиск
- Win + Ctrl + F открыть Поиск компьютеров
- Win + G отобразить гаджеты поверх всех окон (только в Windows
- $\overline{7}$  Win + G отобразить гаджеты поверх всех окон (только в Windows

7 и Windows Vista)

Win + L — переключить между пользователями или заблокировать рабочую станцию

- $Win + M -$  свернуть все окна
- Win +  $\hat{O}$  Shift + M восстановить окна после сворачивания
- Win + P переключить режимы работы с внешним монитором/проектором (только компьютер, дублировать, расширить, только проектор) (только
- в Windows 7)
	- Win + R открыть диалог «Выполнить»
	- Win + T переключить фокус на панель задач (только в Windows 7)
	- Win + U открыть Центр специальных возможностей

Win + Y — открыть  $Yaboo!$  Messenger (если установлен)

Win + Pause — открыть свойства системы

в Windows Vista и Windows <sup>7</sup>) и <sup>н</sup>азывают можете стать стать стать и можете стать и можете стать стать стать с

Win +  $\text{Tab}\;$  Win +  $\text{Tab}\;$   $\leftharpoons$   $\text{m}$  переключиться между кнопками окон на панели задач (в Windows Aero — переключиться между окнами, используя Windows Flip 3D)

Win + Ctrl +  $\frac{\text{Tab}}{\text{lab}}$  Win + Ctrl + Tab  $\frac{1}{2}$  – «залипание» Windows Flip 3D, переключиться между окнами клавишами со стрелками или колёсиком мыши (только в Windows Aero)

Win + F1 — открыть Центр справки и поддержки Windows

Win + 1 ... 0 - запуск / переключение на программу, закрепленную на панели задач с указанным порядковым номером (только в Windows  $Vista$  Win + 1  $\dots$  0  $-$  запуск / переключение на программу, закрепленную</u> на панели задач с указанным порядковым номером (только в Windows Vista и Windows 7)

Win +  $\hat{\sigma}$  Shift Win +  $\hat{\sigma}$  Shift + 1 ... 0 — запуск нового экземпляра программы, закрепленной на панели задач с указанным порядковым номером (только в Windows 7)

Win + Ctrl + 1  $\dots$  0 – переключение на последнее активное окно программы, закрепленной на панели задач с указанным порядковым номером (только в Windows 7)

Win + Alt + 1 ... 0 — открытие списка переходов для программы, закрепленной на панели задач с указанным порядковым номером (только  $\mathbf{v} = \mathbf{v} \cdot \mathbf{v}$   $\mathbf{v} = \mathbf{v} \cdot \mathbf{v}$ 

Win  $+ \leftarrow$  или  $\rightarrow -$  переключить режим развертывания окна (в том числе между мониторами в многомониторных конфигурациях) (только в Windows 7)

Win + <sup> $\odot$ </sup> Shift Win +  $\odot$  Shift + ← или  $\rightarrow$  — перенести окно между мониторами в многомониторных конфигурациях (только в Windows 7)

Win +  $\hat{O}$  Shift +  $\uparrow$  или  $\downarrow$  — растянуть активное окно от верхнего до нижнего краёв экрана / восстановить размер окна [3]

Win + Home — свернуть/восстановить все несвёрнутые окна, кроме активного (только в Windows 7)

Win + Space — взглянуть на рабочий стол (только в Windows 7)

Win + Grey + — активировать экранную лупу / увеличить

изображение на 100 % (только в Windows 7) Win + Grey - — при активной экранной лупе уменьшить

изображение на 100 % (только в Windows 7)

Win + ESC — отключить экранную лупу (только в Windows 7)

**«Мёртвые клавиши»** (англ. *dead keys*) клавиши на компьютерных клавиатурах) клавиши на компьютерных клавиатурах или пишущих машинках, позволяющие изменить вид следующего вводимого символа. На печатных машинках нажатие на «мёртвую» клавишу ставит надстрочный символ, но не сдвигает каретку на следующий символ.

# **Таблица Altкодов для Windows.**

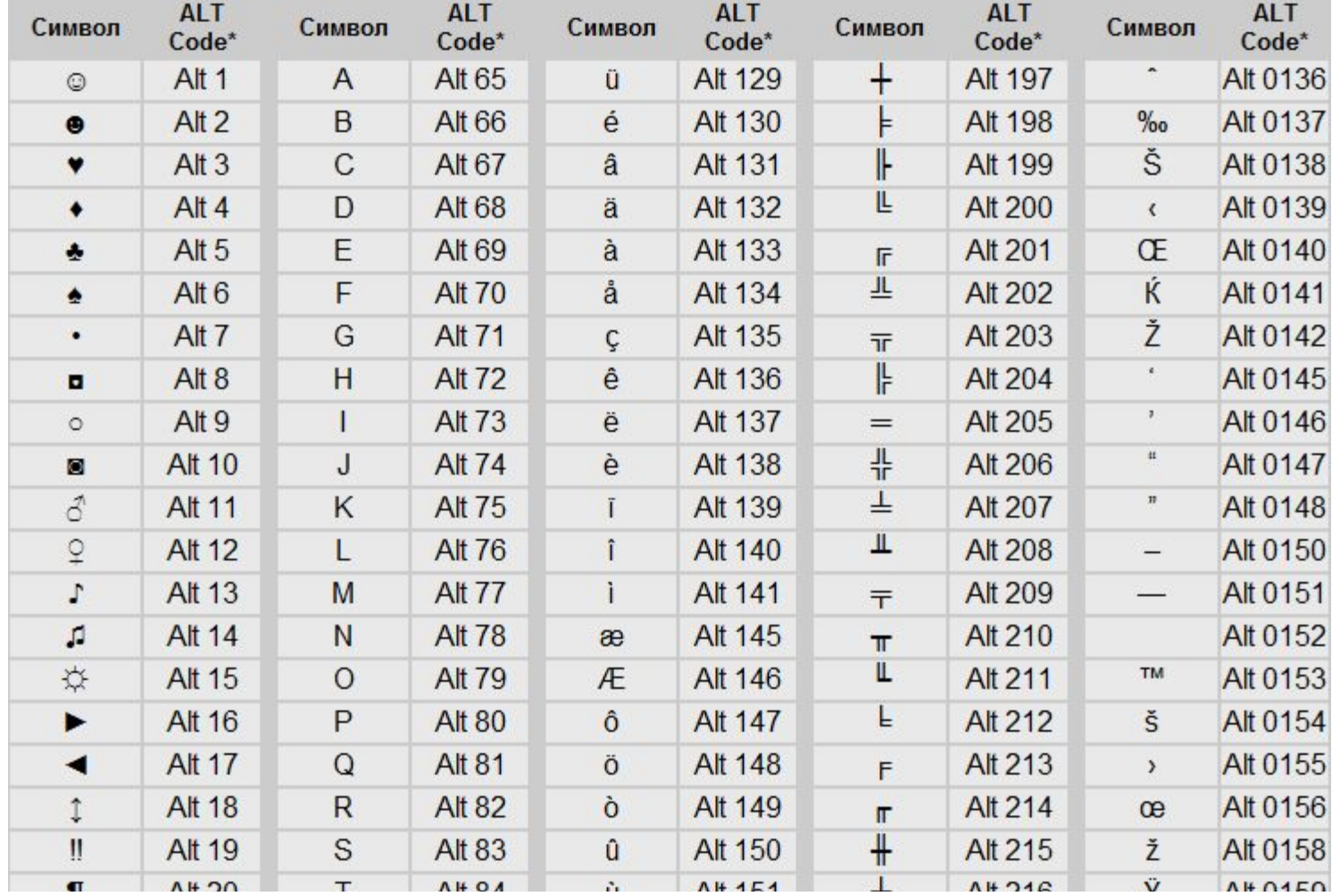